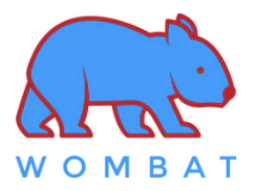

## ❖ **Factory Default Setting:**

- Keyboard is in macOS mode
- All Function keys [F1, F2, … , F12] keys come out F1, F2, … , F12 directly when being pressed directly

## ❖ **Toggle between macOS mode and Windows mode**

You must be in macOS Mode to use Mac hot keys. You must be in Windows Mode to use Windows hot keys.

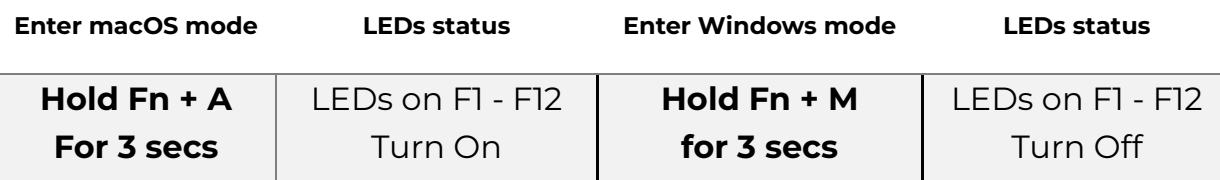

## ❖ **Macro Editing Mode**

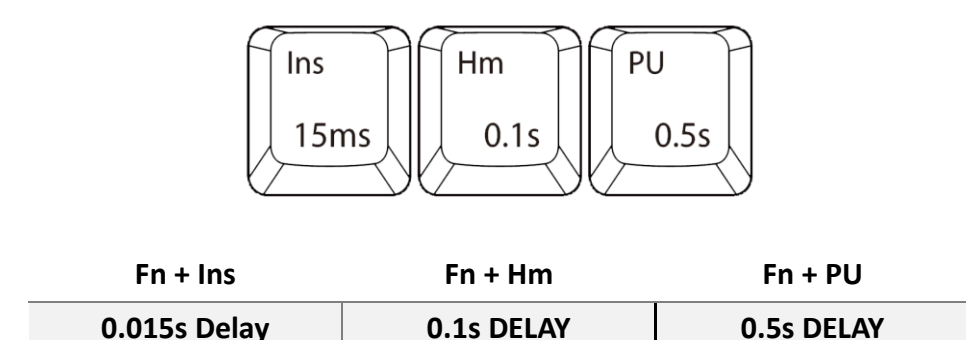

- 1. Press **Fn + Backspace** to enter Macro Editing Mode and the rightmost LED will blink.
- 2. Select any of the keys [ **Q/W/E/R/T/Y/U/I/0/P** ] to be programmed as the **macro hot key**.
- 3.. You can press **Fn +** [ **Ins** or **Hm** or **PU** ] to add a delay between each character.
- 4. After editing the macro, press Fn + Enter to save the macro.
- 5. Repeat steps **2 to 4** to program more macros
- 5. Once completed, press **Fn + Backspace** to exit Macro Editing Mode
- 6. After exiting Macro Editing Mode, press **Fn +** "**macro hot key**" to invoke the macro.

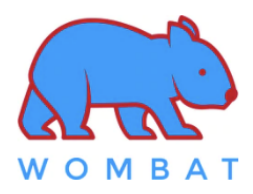

## ❖ **Shortcut keys**

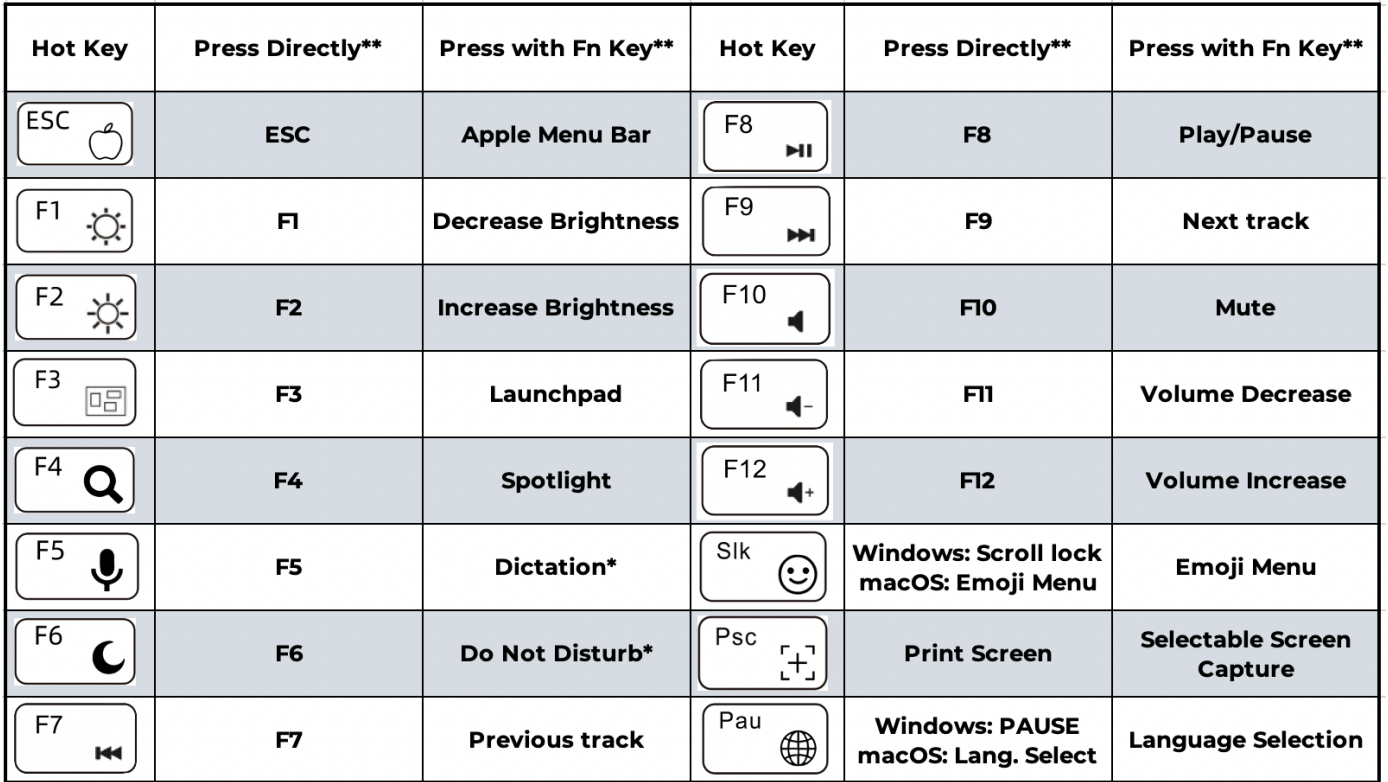

\* Requires setup in System Preferences

\*\* Toggle between **all shortcut keys being pressed directly** and **all shortcut keys being pressed in conjunction with the Fn key** by pressing and holding Fn + Tab for 2 seconds.